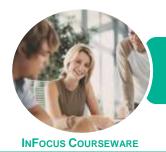

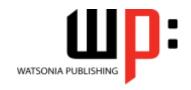

Microsoft Windows 8.1

Product Code: INF1192 ISBN: 978-1-925298-96-3

General Description The skills acquired in ICTICT201 Use Computer Operating Systems and Hardware will enable you to select, configure and use computer operating systems and basic computer hardware, including configuring the operating system to work with a variety of hardware peripherals and types of information and communications technology (ICT) equipment.

Learning Outcomes At the completion of this course you should be able to:

- understand some of the wider implications of working with computers
- explain the various hardware components of the computer
- understand the various types of software
- work with the basic components of the Windows 8.1 interface
- work with **Windows Store** apps
- work with desktop windows
- use Windows to install, update and uninstall programs
- understand data storage and navigate your computer's drives, folders and files
- navigate the folder hierarchy and work with folders
- manage files on your computer
- understand the purpose and function of libraries, and how to manage libraries
- work with the Recycle Bin to manage deleted items
- work with Favourites and shortcuts in File Explorer
- personalise the new user interface
- manage your printer and printing tasks in Windows
- use several features to optimise the Windows operating system
- manage user accounts
- work with **Window's** security features
- back up and restore data
- access the command line interface in Windows

Prerequisites

ICTICT201 Use Computer Operating Systems and Hardware assumes little or no knowledge of Microsoft Windows 8.1.

Topic Sheets

199 topics

Methodology

The InFocus series of publications have been written with one topic per page. Topic sheets either contain relevant reference information, or detailed step-by-step instructions designed on a real-world case study scenario. Publications can be used for instructor-led training, self-paced learning, or a combination of the two.

Formats Available A4 Black and White, A5 Black and White (quantity order only), A5 Full Colour (quantity order only), Electronic Licence

Companion Products There are a number of complementary titles in the same series as this publication. Information about other relevant publications can be found on our website at **www.watsoniapublishing.com**.

This information sheet was produced on Monday, May 04, 2015 and was accurate at the time of printing. Watsonia Publishing reserves its right to alter the content of the above courseware without notice.

AUSTRALIAN MADE A DWINED

47 Greenaway Street Bulleen VIC 3105 Australia ABN 64 060 335 748 Phone: (+61) 3 9851 4000 Fax: (+61) 3 9851 4001 info@watsoniapublishing.com www.watsoniapublishing.com **Product Information** 

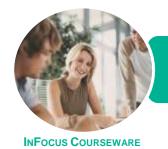

WATSONIA PUBLISHING

Microsoft Windows 8.1

Product Code: INF1192

ISBN: 978-1-925298-96-3

### **Contents**

### **Healthy Computing**

Work Health and Safety Performing a Computer Risk Assessment

Setting Up an Ergonomic

Workstation

**Activity - Ergonomic Workstations** 

**Breaks and Exercises** 

Research - Breaks and Exercises

Ensuring a Healthy Work

Environment

Research - Healthy Work

Environment

Specifications and Standards

### **Computer Hardware**

The Main Parts of a Personal

Computer

Internal Hardware Devices

The Central Processing Unit

**Computer Speed** 

Computer RAM

Computer ROM

**External Hardware Components** 

**Computer Peripherals** 

Keyboards

**Input Devices** 

**Output Devices** 

Input and Output Devices

**Storage Devices** 

**Device Connections** 

**Activity - Hardware Components** 

### Software

Types of Software Software Versions Application Software

Operating System Software

Differences Between Windows 8 and

os x

**Installing Windows 8** 

**Command Line Operating Systems** 

Graphical User Interface

Activity - Software

### **Starting Off With Windows 8**

What Is Windows
Turning on the Computer
Signing in to Windows

The Desktop

The Start Screen

The Apps View

The Taskbar

The App Switcher

The App Bar

The Charms Bar

Displaying Key User Interface

Elements

Putting Your Computer to Sleep Shutting Down Your Computer

### **Working With Windows Apps**

Displaying the Start Screen Starting Windows Apps From the

Start Screen

Starting Windows Apps From the

**Apps View** 

Displaying the Desktop Switching Between Open Apps

Arranging Apps Side by Side Closing Windows Store Apps

Installing a Windows Store App Uninstalling a Windows Store App

**Using Gestures on Touch Screens** 

### **Looking at Desktop Windows**

Starting Desktop Programs
The Anatomy of a Desktop Window
Expanding and Minimising the
Ribbon

Using the Ribbon

Accessing the Backstage View

Minimising and Maximising a

Window

Resizing a Window Using a Mouse Moving a Window on the Desktop Switching Between Open Programs Snapping Two Desktop Programs

Side by Side

Shaking Down Windows

Scrolling in a Window Closing Desktop Programs

Other Ways to Open Desktop

**Programs** 

### **Working With Programs**

Viewing Installed Programs

**Dealing With Non Responding** 

**Programs** 

Installing a Program

What Happens During Installation

Uninstalling a Program

**Keeping Programs Updated** 

### **Data Storage on Your Computer**

Understanding Data Storage in

Windows

**Understanding File Explorer** 

Opening File Explorer

Viewing Storage Devices Using File

Explorer

Viewing Network Connections

Understanding USB Flash Drives

### **Working With Folders**

Understanding Folder Hierarchy Navigating the Folder Hierarchy Understanding Personal Folders

Accessing Your Personal Folders Creating a New Folder

Copying a Folder

Moving a Folder

Renaming a Folder

Deleting a Folder

Viewing the Hierarchy Path

Changing Folder Views

### **Working With Files**

**Understanding Files** 

Creating a Simple File

**Exploring Files in Windows** 

Copying a File

Renaming a File

Selecting Files

Copying Multiple Files

Replacing Files

Moving Files

Copying Files to a USB Flash Drive

Setting Files as Read Only

**Deleting Files** 

Deleting Folders With Files Common File Types

### **Working With Libraries**

Understanding Libraries Displaying Libraries Exploring Your Libraries

Product Information

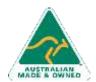

Phone: (+61) 3 9851 4000

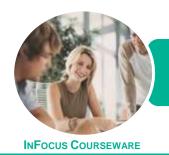

WATSONIA PUBLISHING

Microsoft Windows 8.1

Product Code: INF1192

ISBN: 978-1-925298-96-3

Creating Folders in a Library Creating a Library Adding Folders to a Library Changing Library Views Deleting Folders From a Library Deleting a Library

### The Recycle Bin

Understanding the Recycle Bin Creating Some Sample Files Sending Files to the Recycle Bin Restoring Files From the Recycle Bin Emptying the Recycle Bin

### **Favourite Locations in Windows**

Understanding Favourite Locations Adding a Location to Favourites Removing a Location From Favourites Restoring Default Favourites Hiding Favourites

### **Personalising the User Interface**

Adding Tiles to the Start Screen
Moving Tiles on the Start Screen
Changing the Size of the Tiles
Working With Tile Groups
Turning Live Tiles on and Off
Removing Tiles From the Start Screen
Pinning Apps to the Taskbar
Creating Desktop Program Shortcut
Icons
Changing the Lock Screen
Changing the Start Screen
Background
Changing the Desktop Background
Changing Your Account Picture

### **Printing**

Understanding Printing in Windows
Viewing Available Printers
Installing a USB Printer
Setting the Default Printer
Pausing a Printer
Printing Files From File Explorer
Managing the Print Queue
Sharing Your Printer With Others
Connecting to a Network Printer
Printing From Windows Apps

### **Optimising Windows**

Viewing System Properties Checking Hardware Devices Tidying Up the Desktop Performing a Disk Cleanup Understanding Power Options Choosing a Power Plan Creating a Custom Power Plan

#### **User Accounts**

Understanding User Accounts in Windows
Creating a Microsoft Account
Creating a Local Account
Switching Users
Changing Your Password
Changing Your Account Name
Controlling User Accounts
Deleting a Microsoft Account
Deleting User Accounts

### **Security and Protection**

Understanding Computer Security
Checking the Action Centre
Checking Windows Firewall Settings
Checking Malware Protection
Settings
Checking Windows Update Settings

### **Backing Up and Restoring Data**

Understanding Backup and Restore Options Preparing Files for Backup Setting Up File History Performing a Manual Backup Restoring Files From a Backup

### **The Command Line Interface**

Understanding the Command Line Interface The DIR Command The CD Command Redirecting Output The CHKDSK Command

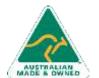

47 Greenaway Street Bulleen VIC 3105 Australia ABN 64 060 335 748 Phone: (+61) 3 9851 4000 Fax: (+61) 3 9851 4001 info@watsoniapublishing.com www.watsoniapublishing.com Product Information

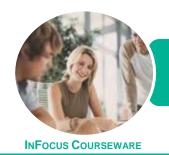

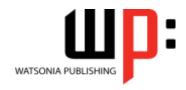

Microsoft Windows 8.1

Product Code: INF1192 ISE

ISBN: 978-1-925298-96-3

### **Unit Mapping**

This unit describes the skills and knowledge required to select, configure and use computer operating systems and basic computer hardware, including configuring the operating system to work with a variety of hardware peripherals and types of information and communications technology (ICT) equipment.

|     | Performance Criteria                                                                                         | Location                                                                                                    |
|-----|----------------------------------------------------------------------------------------------------|----------------------------------------------------------------------------------------------------|
| 1   | Identify operating system and hardware components                                                            |                                                                                                    |
| 1.1 | Determine ICT organisational requirements and specifications                                                 | Chapter 1: Healthy Computing, Chapter 18: Security and Protection, Chapter 19: Backing Up and Restoring Data                                                                                                    |
| 1.2 | Identify and select the operating system                                                                     | Chapter 3: Software                                                                                                    |
| 1.3 | Identify appropriate external hardware components                                                            | Chapter 2: Computer Hardware                                                                                                    |
| 1.4 | Identify internal hardware components                                                                        | Chapter 2: Computer Hardware                                                                                                    |
| 2   | Install and configure operating system and application software with hardware components                     |                                                                                                    |
| 2.1 | Install and configure the operating system to meet organisational requirements                               | Chapter 3: Software, Chapter 14: Personalising the User Interface, Chapter 17: User Accounts                                                                                                    |
| 2.2 | Identify functions associated with the operating system and associated boot process                          | Chapter 3: Software, Chapter 4: Starting Off With Windows 8                                                                                                    |
| 2.3 | Configure power management settings to minimise power consumption, as an environmentally sustainable measure | Chapter 16: Optimising Windows                                                                                                    |
| 2.4 | Use both the graphical user interface and the command line interface to perform basic tasks                  | Chapter 5: Working With Windows Apps, Chapter 6: Looking at Desktop Windows, Chapter 8: Data Storage on Your Computer, Chapter 9: Working With Folders, Chapter 10: Working With Files, Chapter 11: Working With Libraries, Chapter 12: The Recycle Bin, Chapter 13: Favourite Locations in Windows, Chapter 15: Printing, Chapter 20: The Command Line Interface |
| 2.5 | Install or upgrade application software onto the operating system and hardware configuration                 | Chapter 7: Working With Programs                                                                                                    |
| 2.6 | Determine the relationship between an application program, the operating system and hardware                 | Chapter 2: Computer Hardware, Chapter 3: Software, Chapter 7: Working With Programs                                                                                                    |
| 2.7 | Identify general differences between the different computer platforms and their respective operating systems | Chapter 3: Software                                                                                                    |
| 3   | Optimise operating system and hardware components                                                            |                                                                                                    |
| 3.1 | Optimise operating system, using included tools or third-party utilities                                     | Chapter 16: Optimising Windows, Chapter 19: Backing Up and Restoring Data                                                                                                    |
| 3.2 | Customise the graphical user interface                                                                       | Chapter 11: Working With Libraries, Chapter 13: Favourite Locations in Windows, Chapter 14: Personalising the User Interface, Chapter 16: Optimising Windows                                                                                                    |
| 3.3 | Use techniques unique to the command line interface                                                          | Chapter 20: The Command Line Interface                                                                                                    |
| 3.4 | Set up and configure external hardware components and check functionality                                    | Chapter 15: Printing                                                                                                    |
| 3.5 | Install drivers as appropriate and check functionality                                                       | Chapter 15: Printing                                                                                                    |

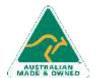

**Product Information**